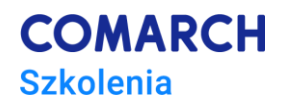

# **E-Comarch sPrint – obsługa narzędzia do wydruków**

# **Cele szkolenia**

Celem szkolenia jest przedstawienie sposobu działania, funkcjonalności oraz możliwości aplikacji do tworzenia i personalizacji wydruków Comarch sPrint. Uczestnik zostanie zaznajomiony z podstawowymi komponentami aplikacji, w szczególności Konfiguratorem Danych Szablonu oraz Edytorem, a także mechaniką integracji z systemami Comarch ERP Optima oraz Comarch ERP XL.

# **Umiejętności**

Dzięki szkoleniu uczestnik :

- pozna funkcjonalności aplikacji pozwalające na samodzielne modyfikowanie i/lub tworzenie wydruków
- pozna mechanikę integracji Comarch sPrint z ERP Optima/XL

#### **Profil uczestników**

Szkolenie przeznaczone jest dla **Klientów** – w szczególności użytkowników pracujących z systemami Comarch ERP Optima/XL, w ramach których dostępny jest Comarch sPrint. Szkolenie przeznaczone jest także dla **Partnerów** – przedsiębiorstw już zajmujących się sprzedażą i wdrażaniem systemów sektora ERP Comarch SA i potencjalnych Partnerów – firm informatycznych zainteresowanych współpracą sprzedażowo-wdrożeniową z Comarch SA.

## **Przygotowanie uczestników**

Szkolenie nie wymaga weryfikacji zespołu Account Managerów sektora ERP Comarch SA. Niezbędny dostęp do Internetu. Mile widziane doświadczenie w pracy z aplikacjami do tworzenia wydruków (np. Crystal Reports), znajomość języka zapytań SQL, a także podstawowa znajomość Comarch ERP Optima/XL.

## **Szczegółowy program szkolenia**

- *1. Czym jest Comarch sPrint ?*
- *2. Konfigurator danych szablonu*
	- *2.1. Tworzenie nowego połączenia do bazy danych*
	- *2.2. Pobieranie danych z bazy*
		- *2.2.1. Zdefiniuj samodzielnie – Kreator zapytania SQL*
		- *2.2.2. Wybierz procedurę lub funkcję SQL z listy*

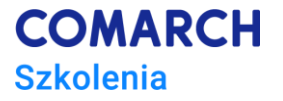

- *2.2.3. Wpisz własne zapytanie SQL*
- *3. Edytor szablonu* 
	- *3.1. Budowa Edytora*
	- *3.2. Sekcje wydruku*
		- *3.2.1. Wstęp do sekcji i opcje kontekstowe*
		- *3.2.2. Charakterystyka poszczególnych sekcji*
		- *3.2.3. Hierarchiczność sekcji*
	- *3.3. Tabela*
		- *3.3.1. Tabela i jej opcje kontekstowe*
		- *3.3.2. Formatowanie i rozbudowa tabeli o pole z bazy i miary wyliczane*
	- *3.4. Obraz*
		- *3.4.1. Dodawanie obrazu z dysku/w oparciu o adres URL*
		- *3.4.2. Dynamiczne dodawanie obrazu*
		- *3.4.3. Znak wodny*
	- *3.5. Kształty*
	- *3.6. Pole tekstowe*
		- *3.6.1. Wstawianie i podstawowe formatowanie pola tekstowego*
		- *3.6.2. Opcje formatowania kontrolek tekstowych*
	- *3.7. Załącznik*
	- *3.8. Podszablon*
	- *3.9. Kod kreskowy*
	- *3.10. Kod QR*
	- *3.11. Podzielnik strony*
	- *3.12. Numeracja strony*
	- *3.13. Linki*
	- *3.14. Miara wyliczana*
	- *3.15. Parametry szablonu*
	- *3.16. Udostępnianie zmiennych z podszablonu na inny podszablon*
	- *3.17. Filtrowanie danych*
	- *3.18. Grupowanie danych*
	- *3.19. Widoczność warunkowa*
	- *3.20. Pre-printed form*
- *4. Integracja z systemami Comarch*
	- *4.1. Założenia integracji z systemami Comarch ERP*
	- *4.2. Comarch sPrint zintegrowany z Comarch ERP Optima*

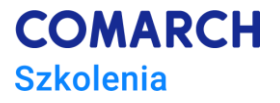

- *4.2.1. Eksport wydruku do PDF oraz pobranie pliku w definicji Comarch sPrint*
- *4.2.2. Import nowego wydruku Comarch sPrint z pliku*
- *4.2.3. Otworzenie Edytora z poziomu Comarch ERP*
- *4.2.4. Personalizacja istniejącego wydruku z poziomu Comarch ERP*
- *4.3. Comarch sPrint zintegrowany z Comarch ERP XL*
	- *4.3.1. Eksport wydruku do PDF oraz pobranie pliku w definicji Comarch sPrint*
	- *4.3.2. Import nowego wydruku Comarch sPrint z pliku*
	- *4.3.3. Otworzenie Edytora z poziomu Comarch ERP*
	- *4.3.4. Personalizacja istniejącego wydruku z poziomu Comarch ERP*
- *5. Comarch sPrint – gdzie szukać informacji*

#### **Metoda realizacji szkolenia**

*Szkolenie pierwszego stopnia trudności* – podstawowe. Szkolenie elektroniczne (on-line). Materiał szkoleniowy, udostępniany przez Internet, wzbogacony jest prezentacjami video, obrazami (zrzutami ekranu), opisami tekstowymi. Dzięki formie e-learningu uczestnicy dostają możliwość zapoznania się z obsługą programu w dowolnym czasie, w swoim własnym tempie oraz bez ponoszenia dodatkowych kosztów związanych z przyjazdem i pobytem w miejscu szkolenia.

#### **Liczba dni, liczba godzin szkoleniowych**

Przewidywany czas przyswajania materiału to 3 h (pracy non-stop).

Czas trwania: aktywne bez ograniczeń czasowych; po 30 dniach od daty rozpoczęcia szkolenia (daty podanej w ofercie szkoleniowej ERP) następuje administracyjna finalizacja usługi (przygotowanie faktury i certyfikatu).

#### **Dodatkowe informacje:**

- Materiały: w formie elektronicznej.
- Certyfikat ukończenia szkolenia: tak (forma papierowa/elektroniczna).
- Test sprawdzający/egzamin: brak egzaminu końcowego.